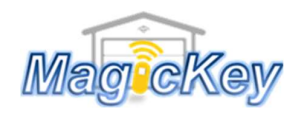

## Napoleon

**Step 1:** Locate the Learn/CODE button on the control panel/receiver board of your garage door/gate opener

**Step 2:** Press and release the Learning button, the LED indicator will light and go out. Then press the desired button on the new remote  $\rightarrow$ Programming is completed, press to test. If no success, please repeat step

**NOTE:** for some models of ET openers, you may need to press the desire button twice in Step 2, i.e., press and release, pause for 1 sec then press again

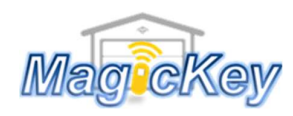

Garage Remote Control Programming Instruction

## NAPOLEON

**Step 1:** Locate the Learn/CODE button on the control panel/receiver board of your garage door/gate opener

**Step 2:** Press and release the Learning button, the LED indicator will light and go out. Then press the desired button on the new remote  $\rightarrow$ Programming is completed, press to test. If no success, please repeat step

NOTE: for some models of ET openers, you may need to press the desire button twice in Step 2, i.e., press and release, pause for 1 sec then press again